## **とばっ子カード取得の手続き方法**

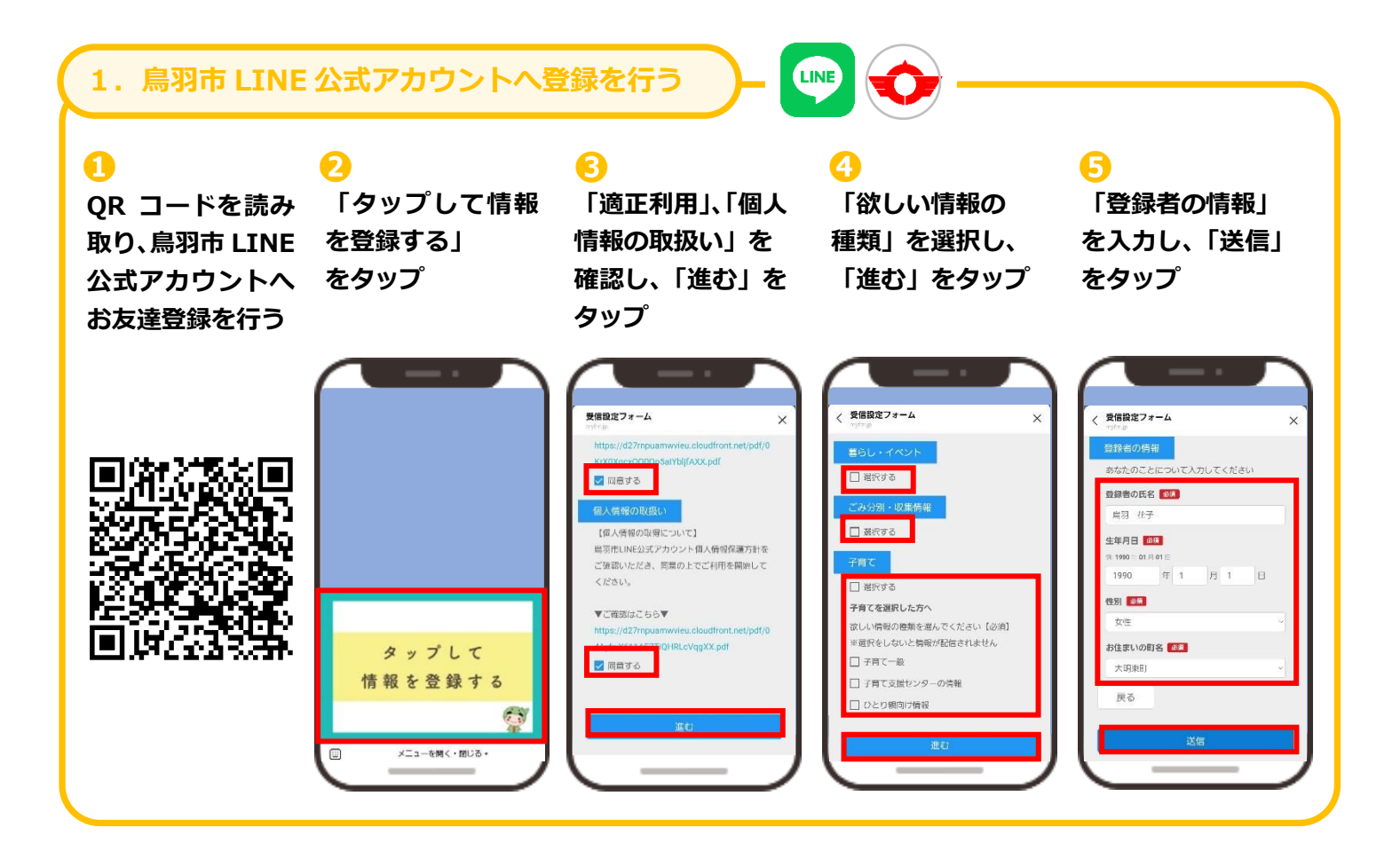

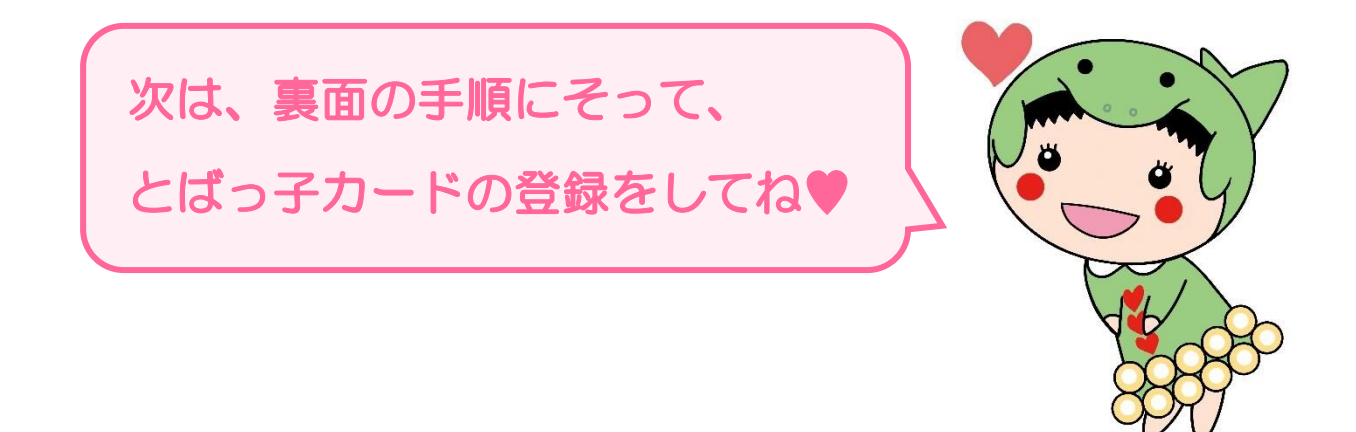

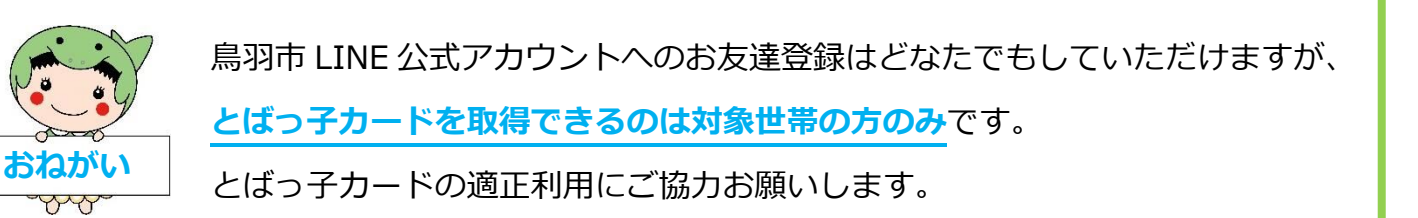

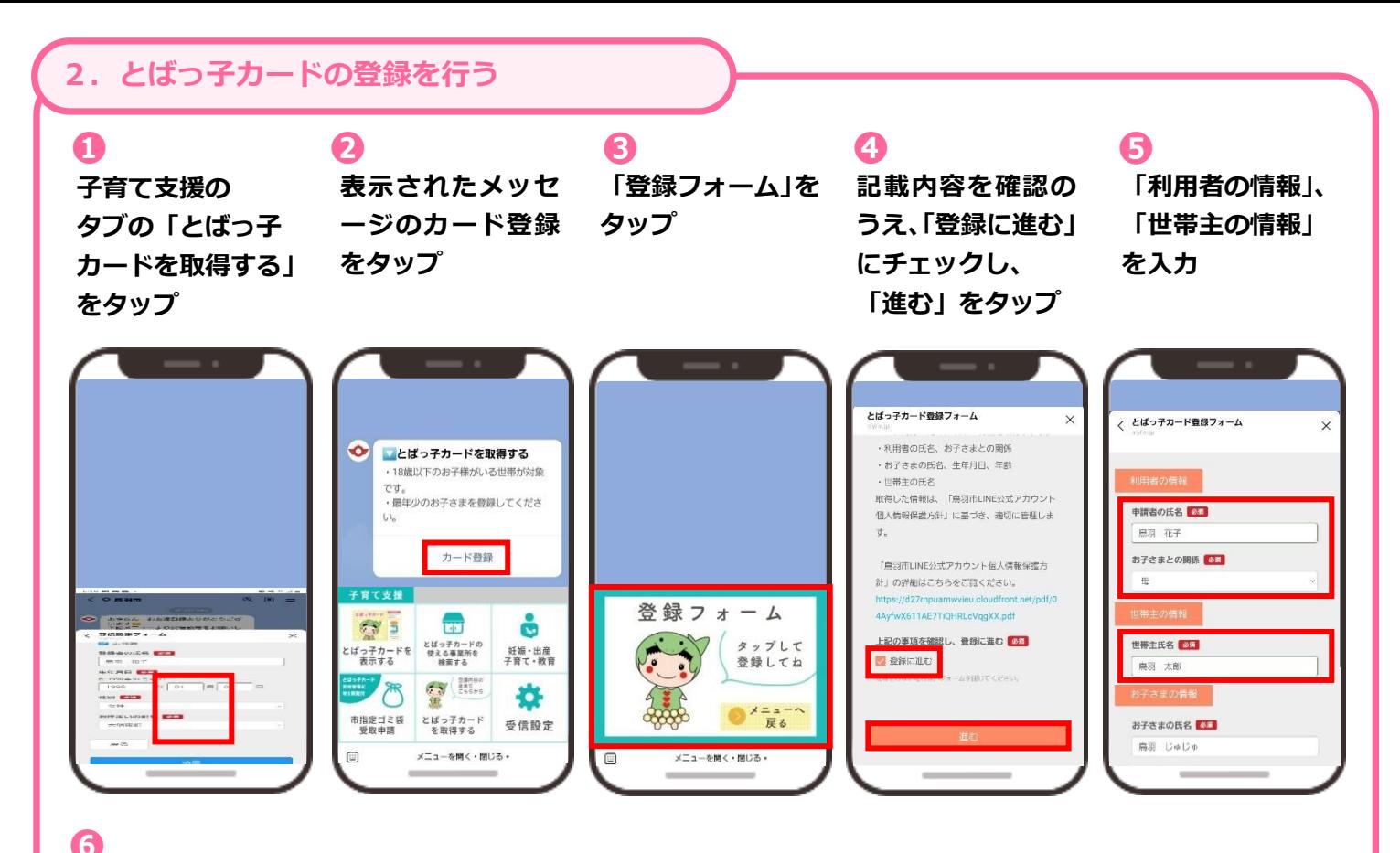

## 「お子さまの情報」\*お子さまが複数名いる場合は最年少のお子さまの情報 を入力し、「送信」をタップ

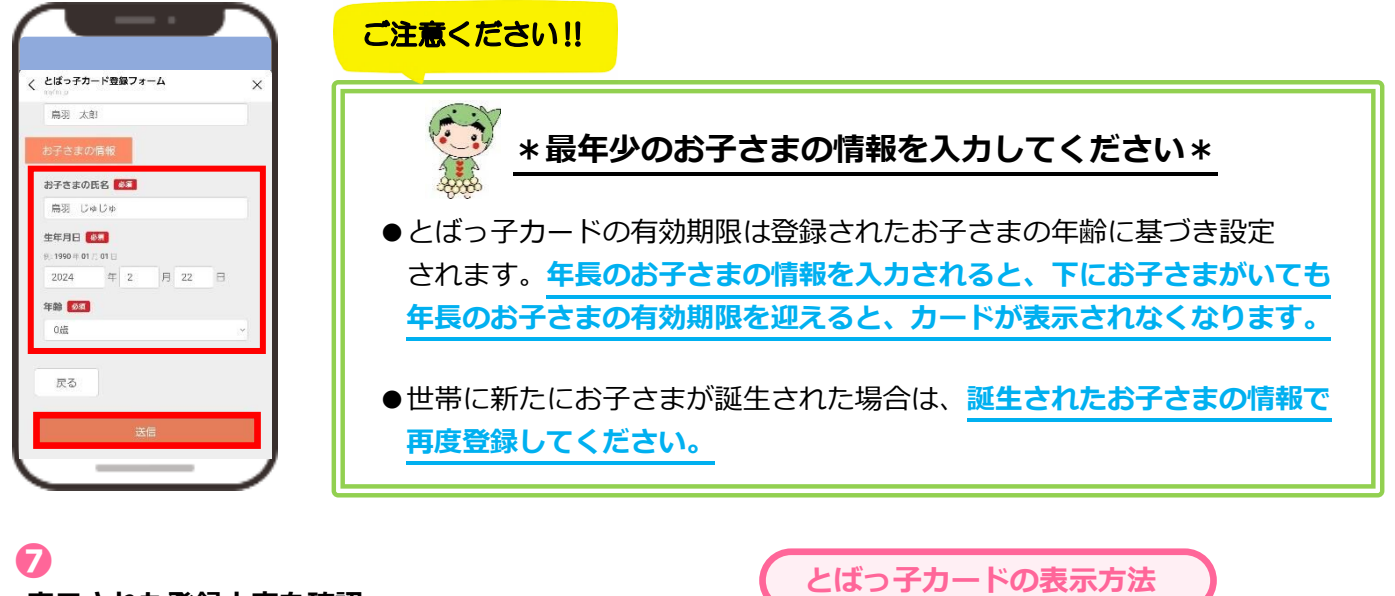

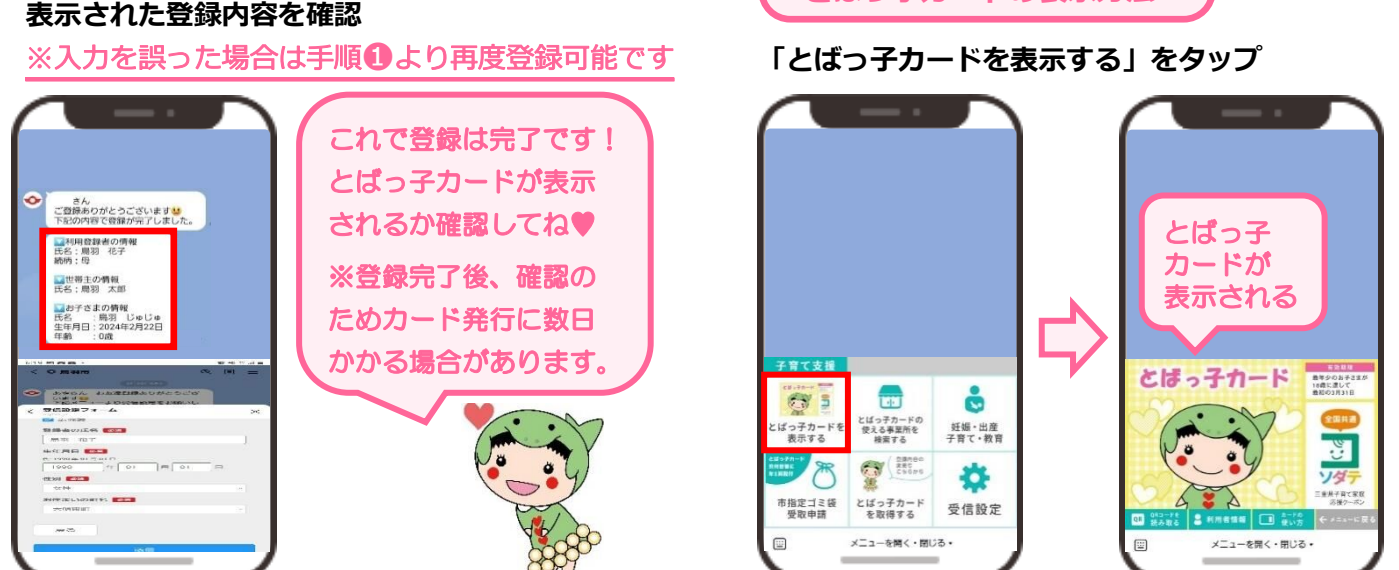